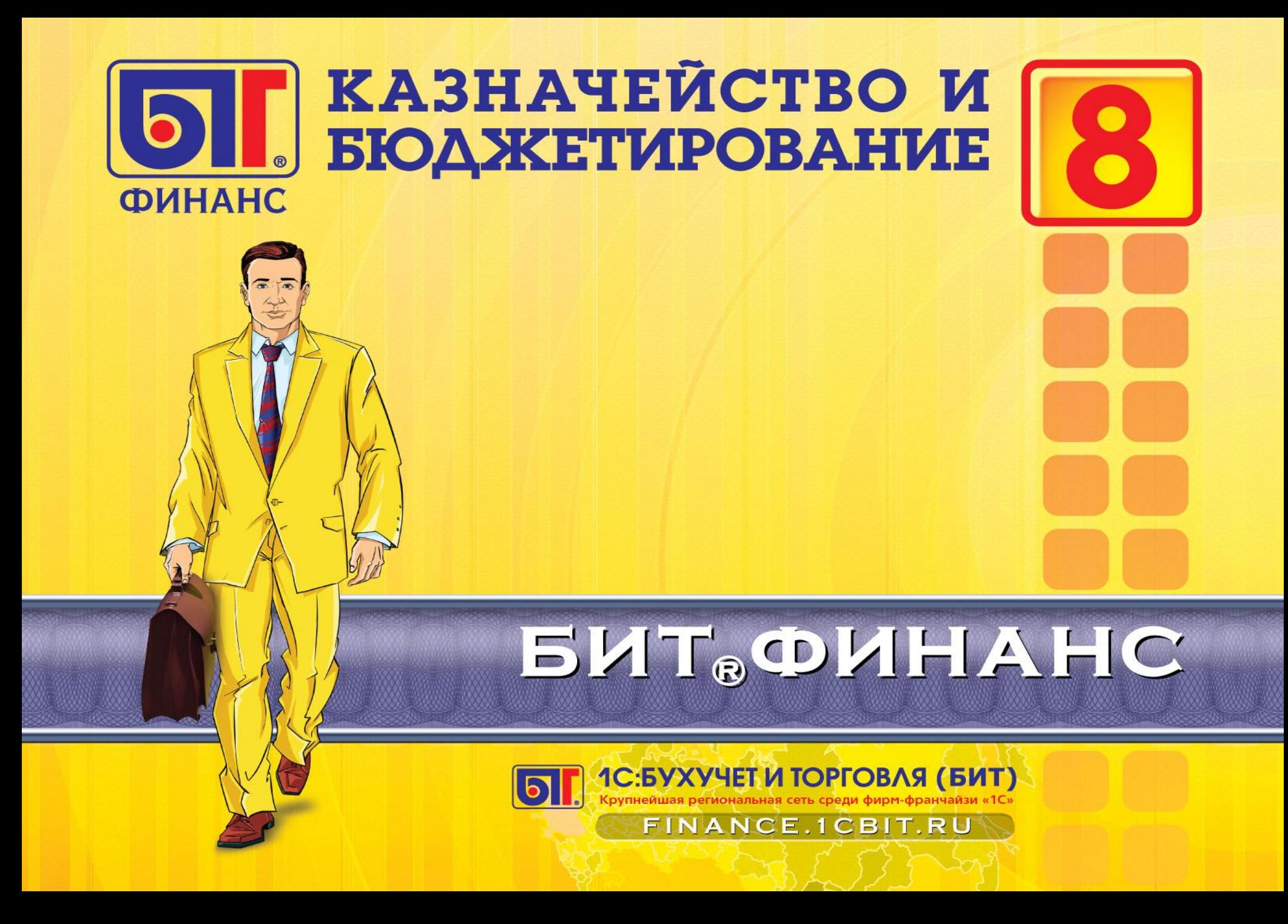

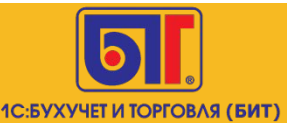

2**2**

# **Грамотный управленческий финансовый учет на основе правильной методологии** *Мы собрали опыт десятков крупнейших Российских компаний и упаковали его в коробки, доступные каждому!*

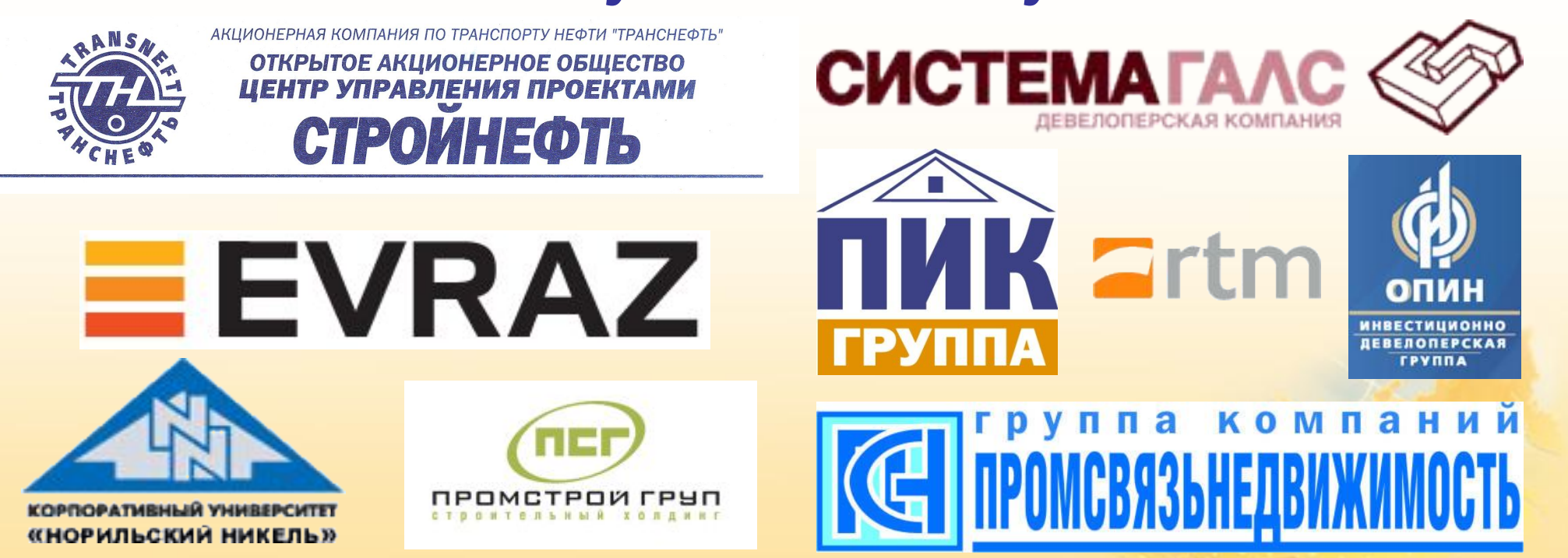

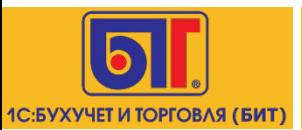

# **Структура линейки «БИТ.ФИНАНС»**

**3**

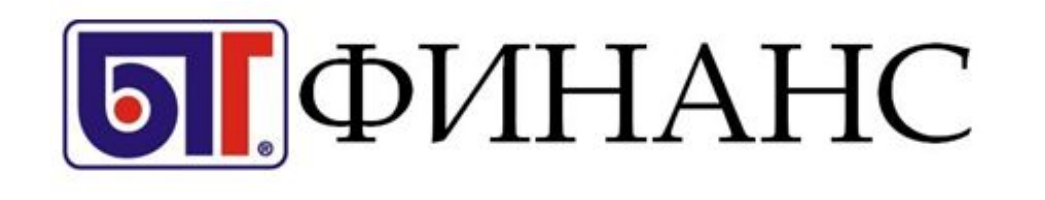

ЭТО:

**4 коробочных решения:**

- **1. «БИТ: Управление денежными средствами»**
- **2. «БИТ: Казначейство и Бюджетирование»**
- **3. «БИТ: Казначейство и Бюджетирование. ПРОФ»**
- **4. «БИТ: Управленческий учет»**

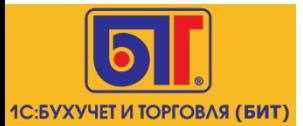

### **Решает следующие задачи:**

- ✔**Обеспечивает параллельный учет хозяйственных операций исходя из их экономической сущности, а не юридического представления**
- ✔**Отражение операций в учете посредством трансляции данных РСБУ или формирования движений отдельными независимыми документами.**
- ✔**Разграничение прав доступа к документам, справочникам**

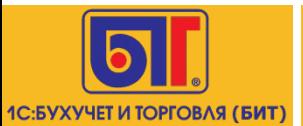

◆ Отражение информации в разрезах аналитики актуальной для управленческого учета

Формирование отчетности для анализа и принятия управленческих решений для всех категорий пользователей

Возможность ведения управленческого учета согласно МСФО, US GAAP.

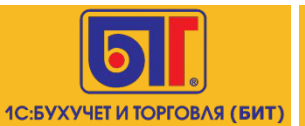

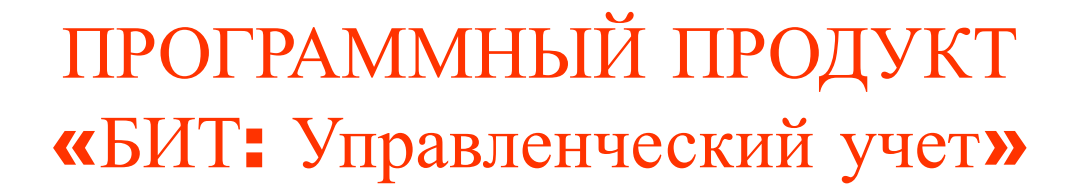

подсистема «МСФО»

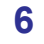

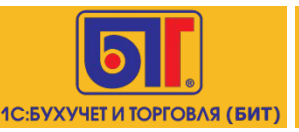

### **План счетов международный**

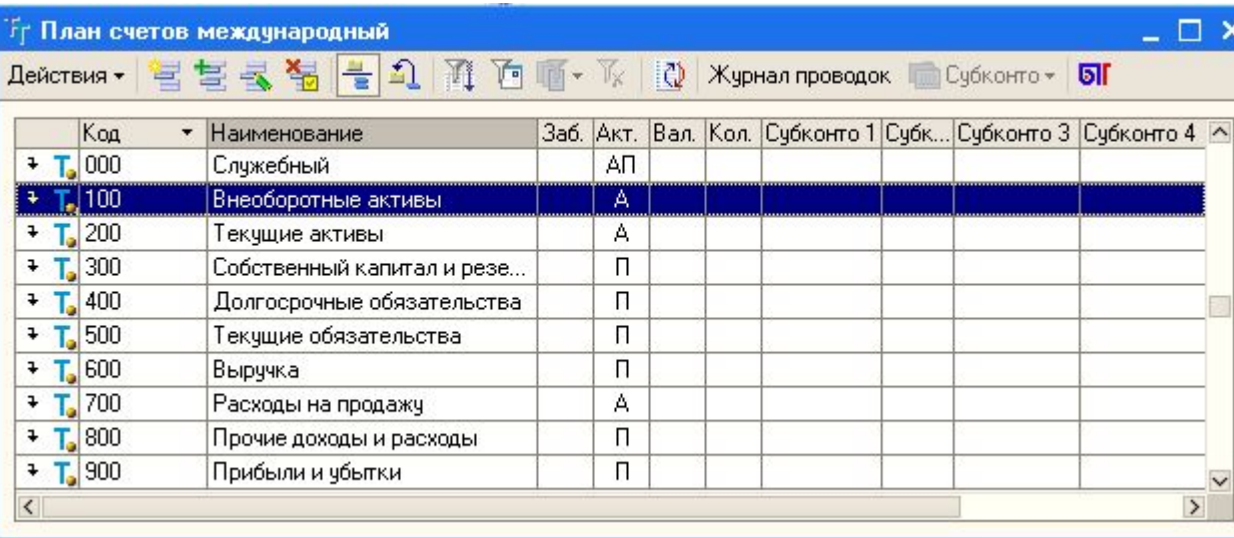

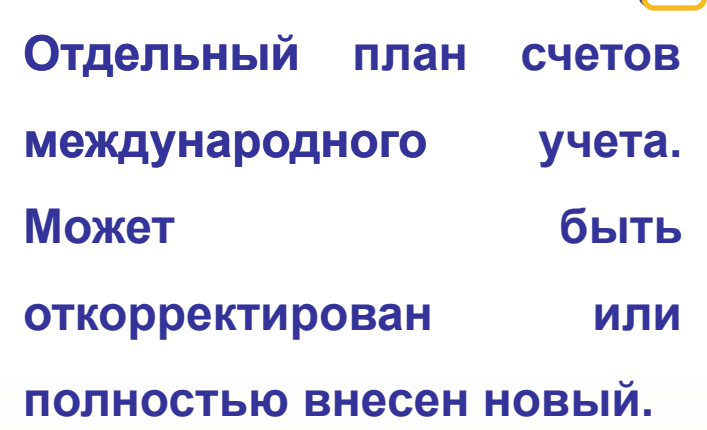

**7**

**Движения анализируются с помощью отчетов. Например, Оборотно-сальдовая ведомость (управленческий), Карточка счета (управленческий) и другие.**

取 Оборотно-сальдовая ведомость (управленческий) 取 Оборотно-сальдовая ведомость по счету (управленческий) 吵 Обороты счета (управленческий) 业 Анализ счета (управленческий) 取 Карточка счета (управленческий) 取 Анализ субконто (управленческий) 取 Карточка субконто (управленческий) Отчет по проводкам (управленческий)

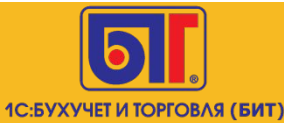

## **Механизм трансляции**

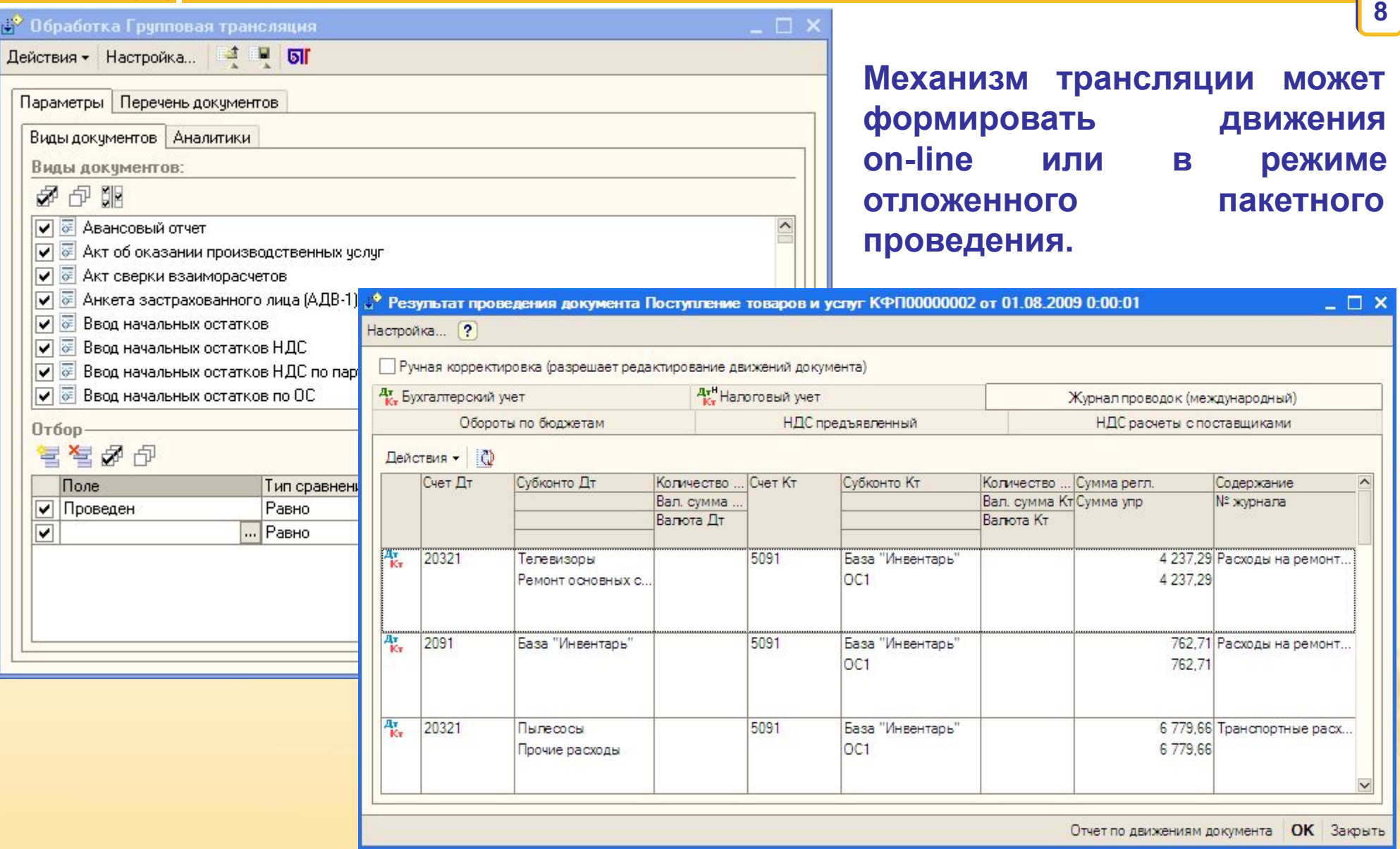

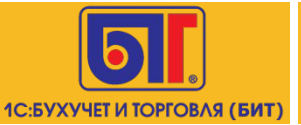

**Правила трансляции могут быть назначены одной организации, группе организаций или всем организациям одновременно. Существует возможность установления периода действия правил соответствий.**

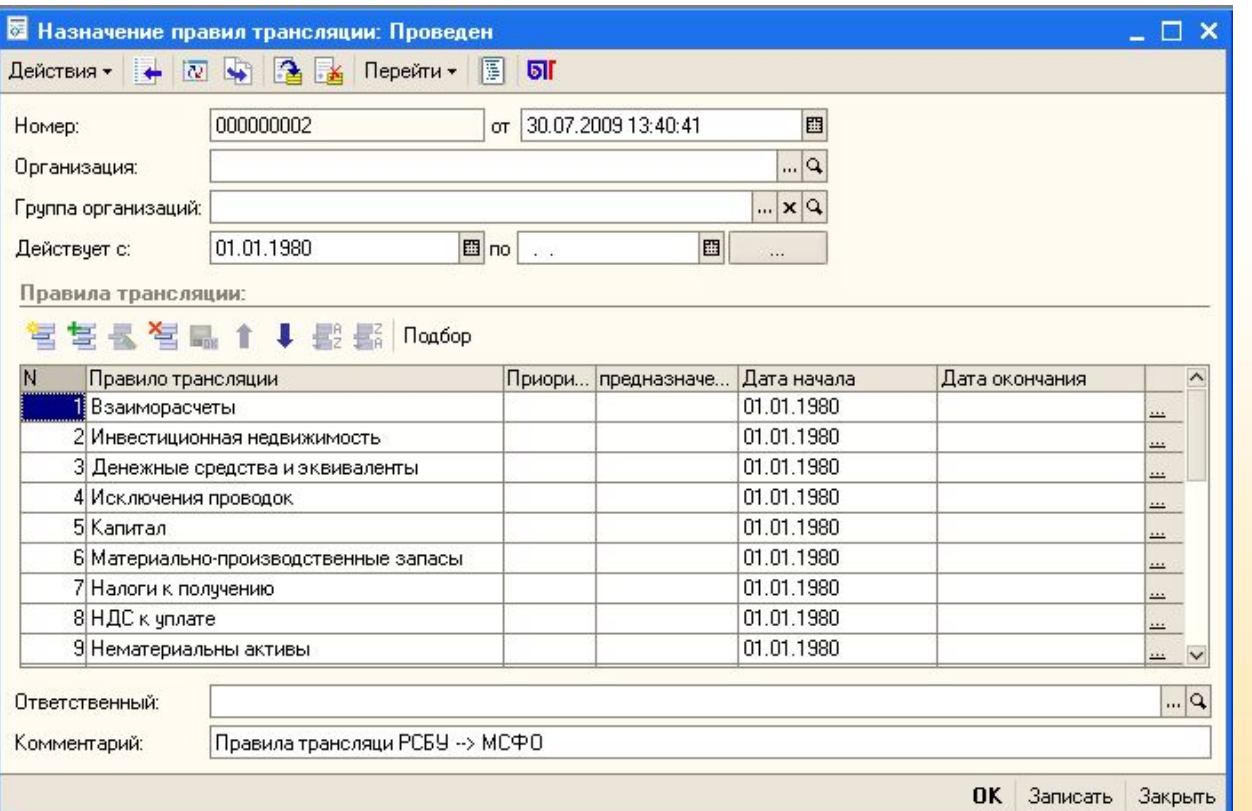

**Незаполненные реквизиты формы «Организация» и «Группа организаций» свидетельствуют о том, что правила, указанные в табличной части, будут активны для всех компаний в системе.** 

**Дата начала действия правил устанавливается обязательно.** 

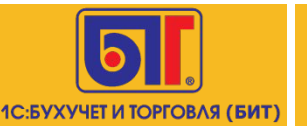

### **Механизм трансляции**

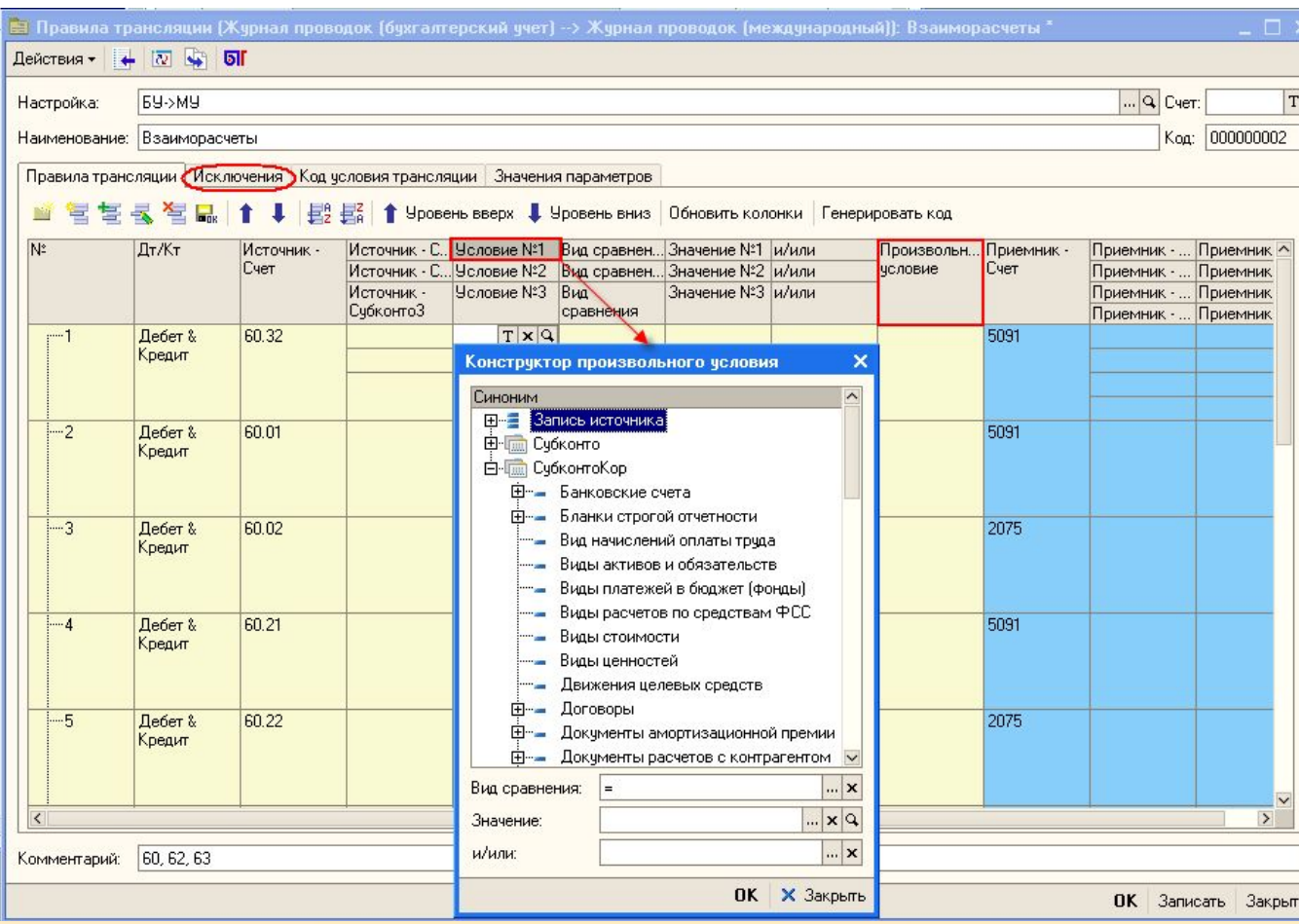

**Система позволяет формировать соответствия вида «счет в счет», «проводка в проводку», а также «исключения проводок»**

**•Неограниченное количество условий для установления соответствий •В качестве условий могут выступать не только субконто и реквизиты субконто, но реквизиты документов, аналитики корреспондирующих счетов • Возможность формировать произвольные условия на встроенном языке 1С •Возможность задавать аналитику счета приемника предопределенной**

**10**

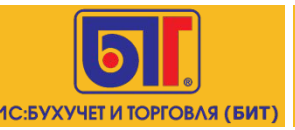

### **Учет основных средств**

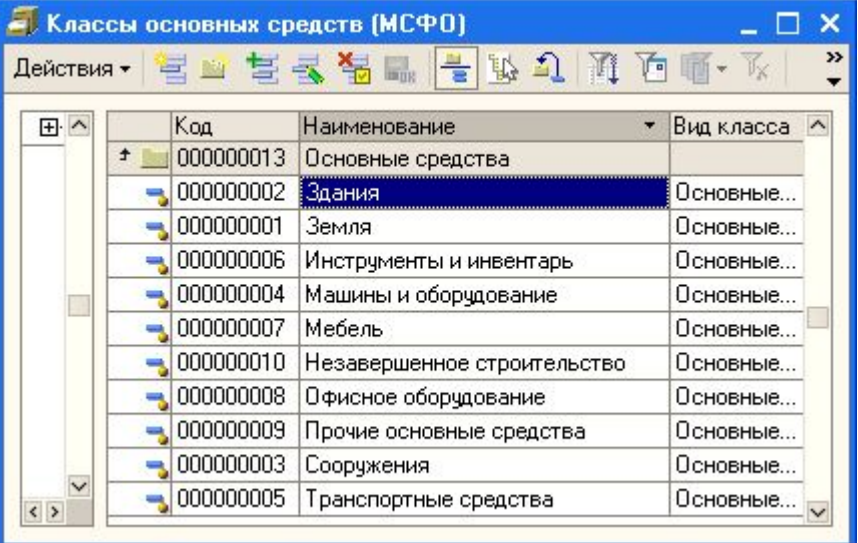

**11 Учет основных средств в МСФО регламентируется IAS 16. Все основные средства разделены на классы. Для каждого класса основных средств** 

**закрепляются параметры основных средств, характерные данной группе активов.**

– □ ×

#### Параметры классов ВНА (МСФО)

#### Действия · 冒营去售品 】 面 画 · 下 | © БГ

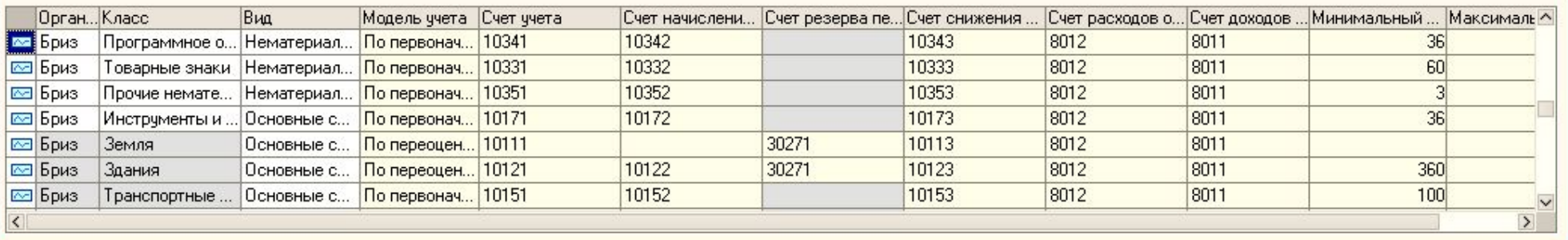

**Модель учета устанавливается для каждого класса активов: модель учета по исторической (первоначальной) стоимости или модель учета по справедливой (переоцененной) стоимости.** 

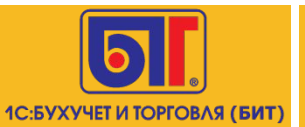

### **Основные средства**

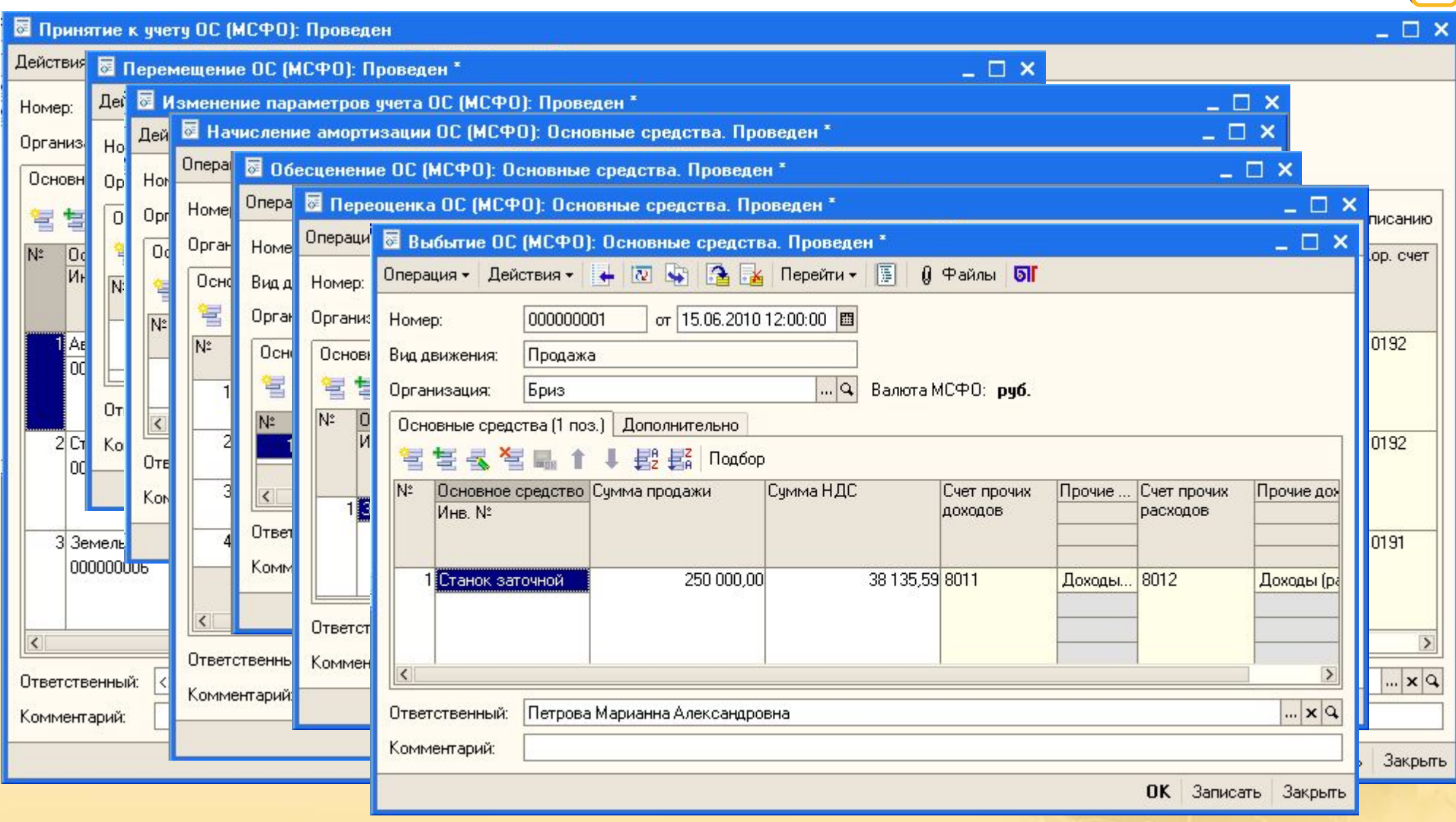

**12**

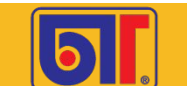

### **Инвестиционная собственность**

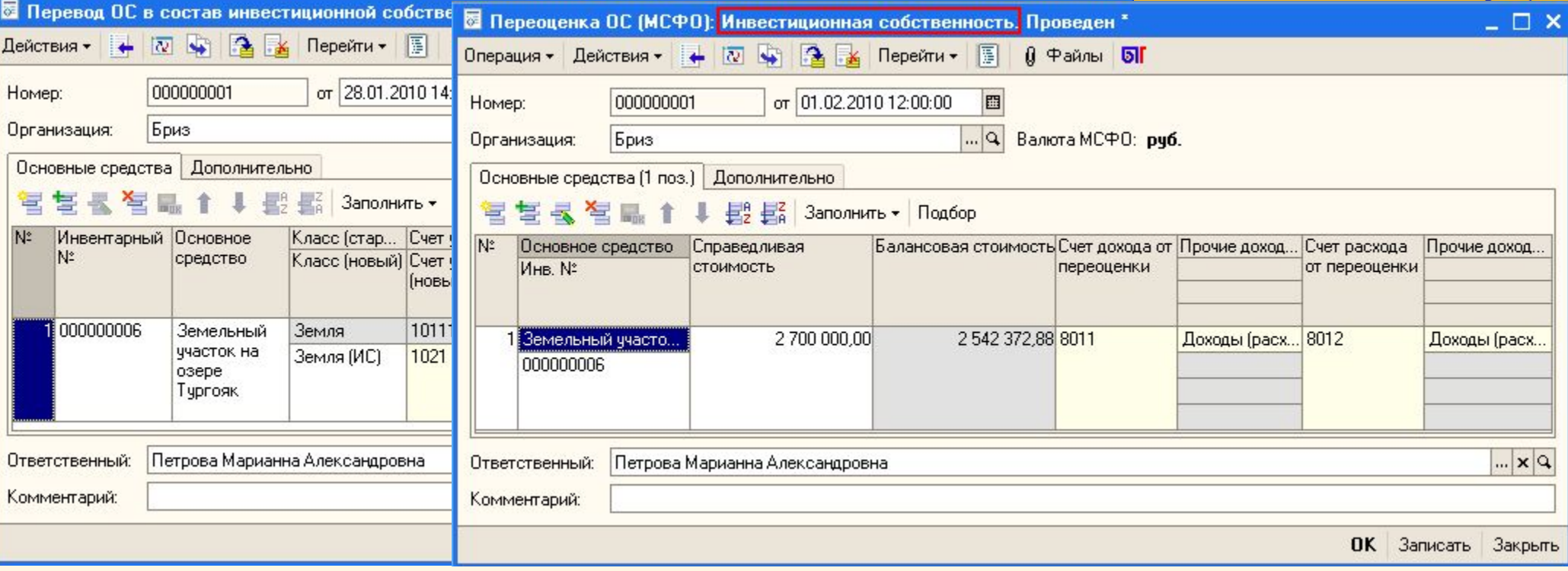

**Реализована возможность разделения объектов основных средств (согласно IAS 16) и инвестиционной собственности (согласно IAS 40).**

**Актив может быть переведен из основных средств в инвестиционную собственность и наоборот .** 

**Для объектов инвестиционной собственности используются те же документы, что и для основных средств, но с видом операции «Инвестиционная собственность».** 

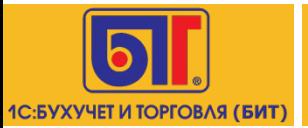

**Учет нематериальных активов (согласно IAS 38) предусмотрен в разрезе классов. Аналогично учету**  основных средств реализован необходимый **достаточный перечень документов для отражения нематериальных активов на балансе компании.**

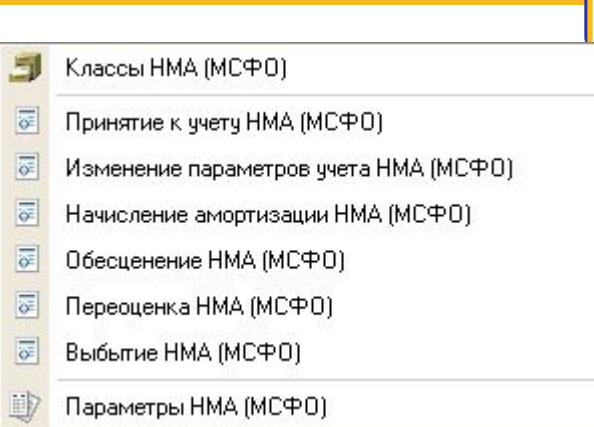

**Для нематериальных активов также реализованы две модели учета: по исторической (первоначальной) и справедливой (переоцененной) стоимости. Для модели учета по справедливой стоимости реализованы два метода учета амортизации при переоценке: списание и изменение пропорционально справедливой стоимости.** 

**Все классы активов отраженные в учете по переоцененной стоимости должны подвергаться регулярной переоценке, чтобы балансовая стоимость соответствовала рыночным показателям. Для этого в системе предназначен документ «Переоценка НМА (МСФО)».**

**Все бухгалтерские оценки (согласно IAS 8) параметров учета активов изменяются документом «Изменение параметров учета НМА (МСФО)».**

**При наличии признаков обесценения (согласно IAS 36) организация должна оценить возмещаемую сумму актива. Отражение обесценения производится документом «Обесценение НМА (МСФО)».**

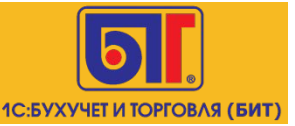

**В конфигурации существует «Механизм закрытия счетов». Позволяет настроить независимые алгоритмы распределения для бухгалтерского и управленческого учета (например, расчет себестоимости по видам деятельности (Activity Based Costing, ABC)).**

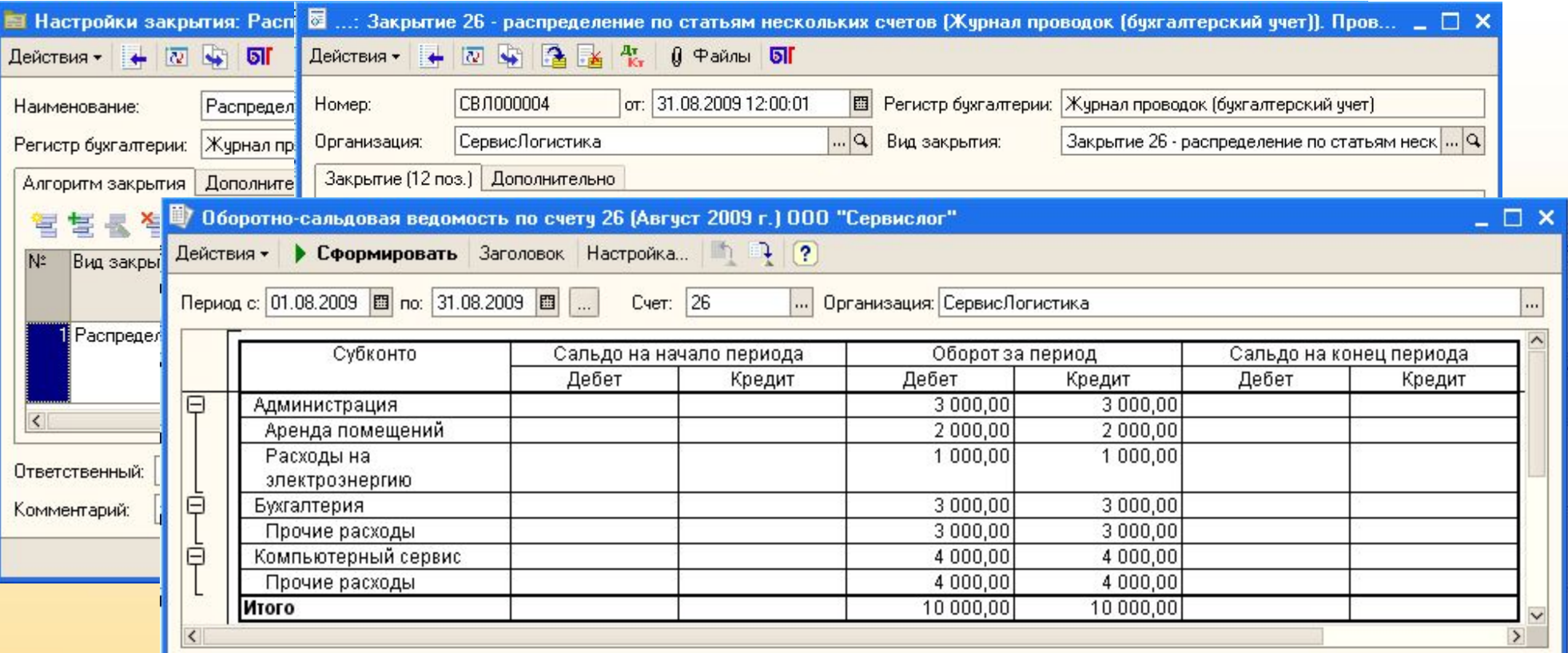

**15**

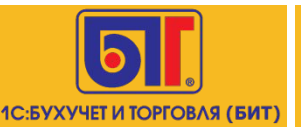

**Реализован механизм «Закрытие периода по МСФО».** 

**Активация механизма осуществляется для каждой организации раздельно.**

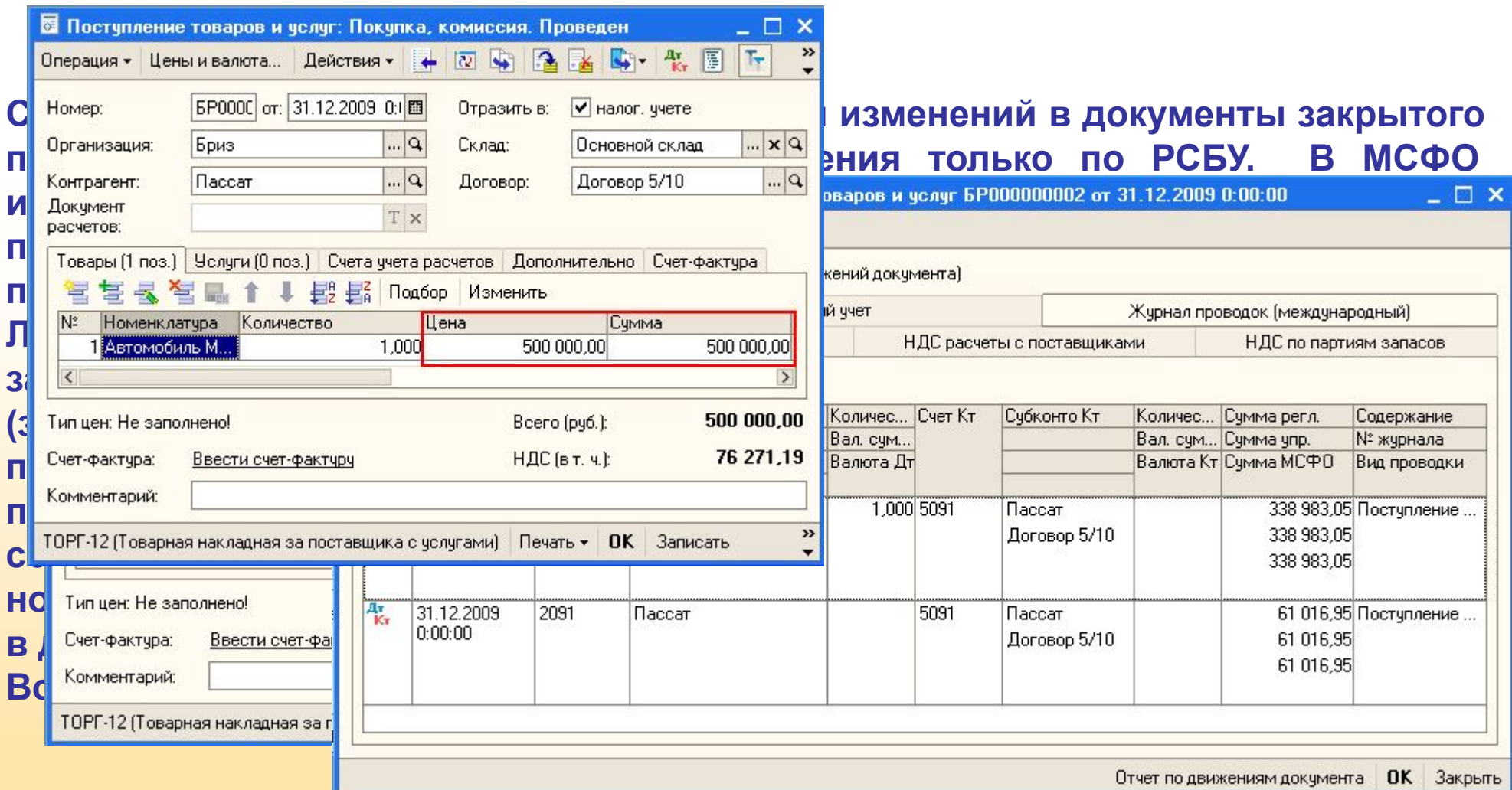

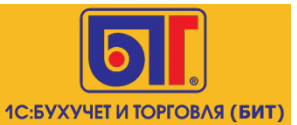

## **Формирование финансовой отчетности и финансовый анализ <sup>17</sup>**

- ✔**Механизм позволяет формировать отчетность в пользовательском режиме.** ✔**Форма представления финансовых отчетов и примечаний к ним не регламентирована в МСФО, поэтому их представление варьируется от компании к компании. Настройки макетов и форм производится непосредственно сотрудниками финансовых служб.**
- ✔**Отчетность может быть сформирована на любом языке с любым количеством раскрытий и примечаний к ней.**
- ✔**Для финансового анализа и финансовой отчетности можно обращаться к любым данным системы: остатки по счетам начальные и конечные, дебетовые и кредитовые, обороты по счетам дебетовые и кредитовые, в разрезе аналитики, представленной в конфигурации.**
- ✔**Возможность формировать отчетность одного юридического лица, так и группы компаний.**

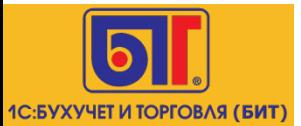

- **1. Загрузка данных из Excel**
- **2. Настройка прав доступа**
- **3. Интерактивная справка пользователя**
- **4. Система поддержки пользователя**

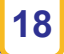

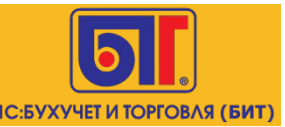

### **1. Загрузка данных из Excel**

**19**

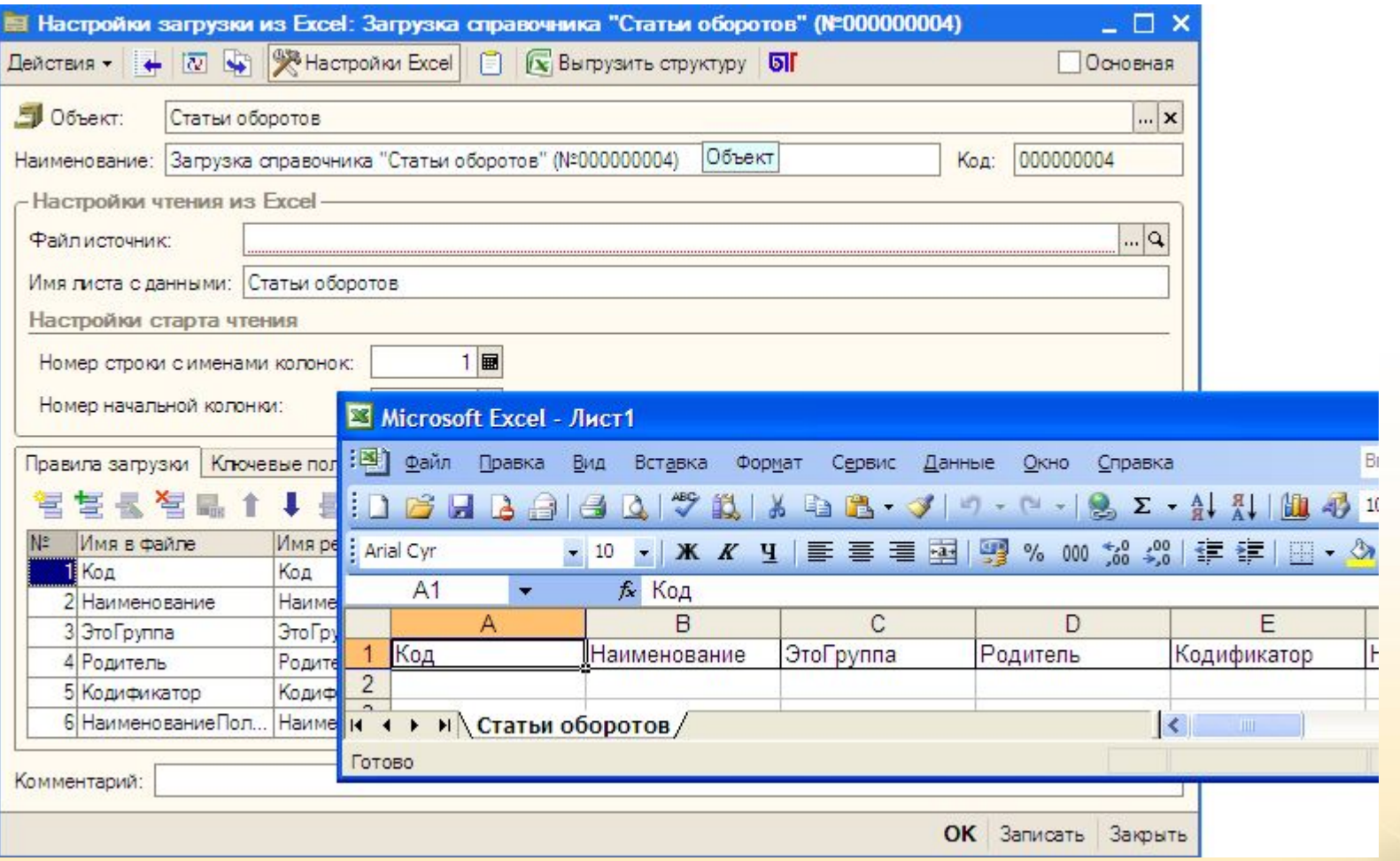

**Механизм загрузки «Обмен данными Excel» предоставляет возможность выполнить при начале работы в программе загрузку справочников из файла Excel произвольного формата по заданным правилам.**

![](_page_19_Picture_0.jpeg)

# **2. Настройка прав доступ**

![](_page_19_Picture_9.jpeg)

![](_page_20_Picture_0.jpeg)

### 3. Интерактивная справка пользователя

Справочная информация (БИТ) + X  $\Box$   $\Box$   $\Lambda$   $\Lambda$   $\Box$   $\mathcal{Z}$   $\mathcal{B}$  Bce conerion

Документ «Бюджетная операция»

#### 1. Назначение документа

**Документ** «Бюджетная операция» предназначен для отражения планируемого движения средств предприятия определенной **no** статье оборотов  $3a$ период, продолжительность которого определяется периодичностью планирования сценария, выбранного для операции.

#### 2. Процедура заполнения

Документ заполняется вручную пользователем.

#### 3. Описание реквизитов

в форме документа «Бюджетная операция» следующие заполняются реквизиты: В шапке документа:

> Сценарий  $$ средство для разделения нескольких вариантов финансовых планов в системе; значение реквизита выбирается ИЗ справочника «Спенарии

![](_page_20_Picture_201.jpeg)

#### Документ «Бюджетная операция»

#### 1. Назначение документа

Документ «Бюджетная операция» предназначен для отражения планируемого движения средств предприятия по определенной статье оборотов за период. продолжительность которого определяется периодичностью планирования сценария, выбранного для операции.

#### Процедура заполнения 2.

Документ заполняется вручную пользователем.

#### 3. Описание реквизитов

B форме документа «Бюджетная операция» заполняются следующие реквизиты: В шапке документа:

Сценарий - это средство для разделения нескольких вариантов

Текст Просмотр Места использования Редактирование

 $21$ 

 $\Box$   $\Box$   $\times$ 

▲

000000004

<u> В. Записать и закрыть | Записать X Закрыть</u>

Koa:

![](_page_21_Picture_0.jpeg)

## **4. Система поддержки пользователя**

![](_page_21_Picture_10.jpeg)

**22**

![](_page_22_Picture_0.jpeg)

![](_page_22_Picture_1.jpeg)

# ПРОГРАММНЫЙ ПРОДУКТ «БИТ: Управленческий учет»

## ЗАКЛЮЧЕНИЕ

![](_page_23_Picture_0.jpeg)

### **РЕШЕНИЯ «БИТ.ФИНАНС» уже выбрали:**

![](_page_23_Figure_2.jpeg)

![](_page_24_Picture_0.jpeg)

### $|25|$

# **У Подробная информация на** FINANCE.1CBIT.RU

У Тестовый доступ с вашего рабочего места

И Демонстрация у вас в офисе

У Звоните в офисы «1С:Бухучет и Торговля» **(БИТ)** 

Пишите на KAZNA@1CBIT.RU

### **MOCKBA**

РОСТОВ-НА-ДОНУ

**ЕКАТЕРИНБУРГ** 

**KMEB** 

**BOPOHEЖ** 

КРАСНОДАР

CAMAPA

**CAPATOB** 

**НОВОСИБИРСК** 

**КРАСНОЯРСКИЙ КРАЙ** 

**НИЖНИЙ НОВГОРОД** 

### САНКТ-ПЕТЕРБУРГ

# **АБАКАН СПАСИБО ЗА ВНИМАНИЕ!** Kazna@1cbit.ru

![](_page_25_Picture_11.jpeg)